## **Reisemappe**

Die **Reisemappe** entspricht einer gesammelten Abrechnung von Dienstreisen über einen selbst definierbaren Zeitraum.

Damit können mehrere Reisen gesammelt eingegeben bzw. genehmigt werden, was folgende Vorteile mit sich bringt:

- einfache und schnelle Erfassung
- Sammelgenehmigung für mehrere Abrechnungen
- keine Beantragung der Reise notwendig

Der Unterschied zur Fahrtenbuchabrechnung liegt in der Abrechnung der Taggeld-Diäten. Beim Fahrtenbuch werden lediglich die Kilometergelder und eventuell Belege abgerechnet.

## **Erstellung der Reisemappe**

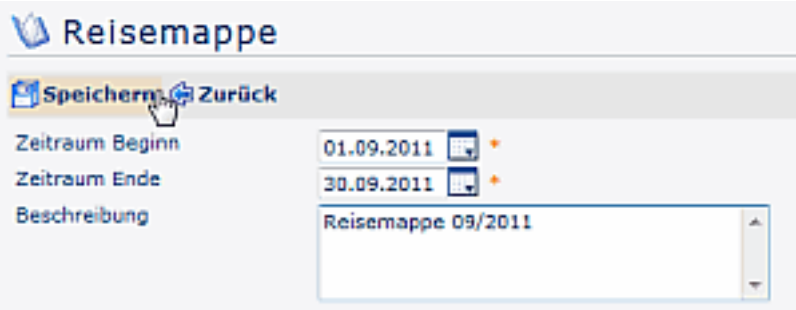

## • **Zeitraum Beginn - Ende**

Eingabe des Zeitraumes für die gesammelten Reisen

• **Beschreibung**

Optionale Eingabe einer Beschreibung

Nach dem Speichern wird die Reisemappe erstellt, man gelangt sofort in die Übersicht. Die Eingabe einer Dienstreise-Abrechnung kann sofort erfolgen - mittels Klick auf die Schaltfläche **Abrechnung hinzufügen**.

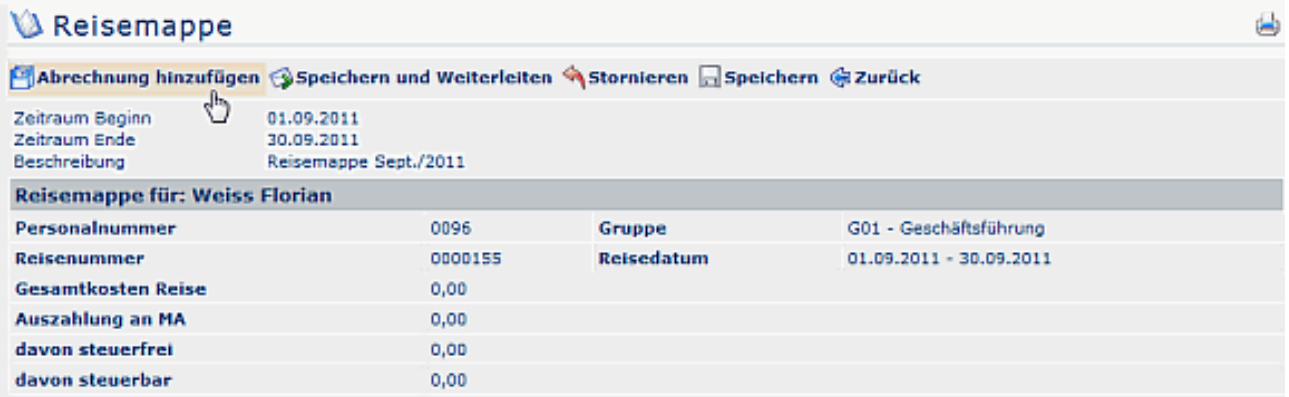

Die Abrechnung erfolgt genauso wie in der Reisekostenabrechnung, mittels eingabe der Reisedaten, ev. Kilometergelder, Belege etc.

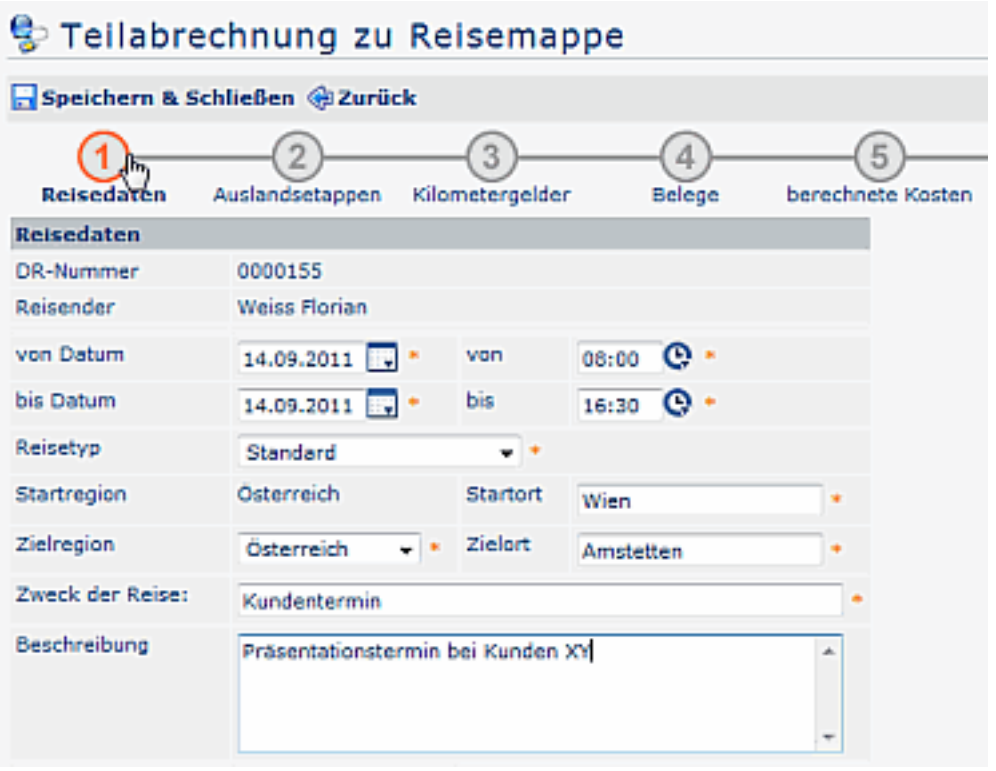

Mit **Speichern & Schließen** wird die Teilabrechnung zur **Reisemappe** hinzugefügt.

Möchte man die Reisemappe zu einem **späteren** Zeitpunkt bearbeiten, so ist sie in den **Offenen Aufgaben** zu finden, und kann von dort aus jederzeit ergänzt werden (Anklicken der Schaltfläche **Bearbeiten**):

## Meine offenen Aufgaben  $\mathcal G$  Markierte Aktionen durchführen  $\mathcal G$  Aktualisieren  $\mathbb Q$  Filter einblenden Eintrag 1-10 von 24 Zeilen 10 44 1 v **Werlauf Aus** Aufgabe **↓ Antragsteller ↓ Aktivität Details Verlauf** Aktion(en) zugewiesen 17.10.2011<br>16:13:13 **Weiss Florian** Reiseabrechnung befüllen (1) Reisemappe / erstellt: Weiterleiten 17.10.2011 16:13:13 ٩ Stornieren A Reisemappe für Zeitraum:<br>01.09.2011 - 30.09.2011 Bearbeiten Beschreibung Reisemappe Sept./2011 **Abrechnung Entwurf** Anzahl Reisen: 0 Details

Ist die Reisemappe aus Sicht des Benutzers komplett, so klickt man auf **Speichern & Weiterleiten**. Die Reisemappe wandert dann entsprechend dem definierten Workflow zum Vorgesetzten oder in die Personalabteilung zur Genehmigung.

NOTIZ

**Zu beachten!** Findet eine Reiseabrechnung in der Reisemappe keine Zustimmung, so muss die ganze Reisemappe vom Vorgesetzten abgelehnt werden. In diesem Fall geht die gesamte Mappe an den Mitarbeiter zurück, wo entsprechende Korrekturen vorgenommen werden, bzw. wo die gesamte Mappe storniert werden kann.